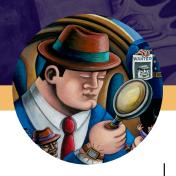

# ADAMS Solution Guide Crime Scene Photo/Video

**Digital Evidence Acquisition, Storage and Management** 

The ADAMS Crime Scene Photo/Video solution is a tool for storing, securing, locating, and controlling digital evidence gathered at crime scenes. It provides browser-based viewing of cases and digital evidence, along with comparisons of originals and processed copies. It authenticates all originals and only allows processing of copies. Crime Scene Photo/Video displays asset acquisition information (such as camera EXIF data), history of processing, and an audit trail of all access to the digital asset.

📀 🛛 🗁 Folder Parameters

Folder Type Any -Folder Number Related ID

Date of Crime From

Crime Any -

🕈 Adams Web 🛛 🔂 Add Folder 🛸 Manage Property 🖬 Report

То

? Help 🕞 Log C

## Highlights

**Search cases.** Find your videos or photos by case number, crime type, date of crime, category, who acquired the photo/video, property item ID, analysis type, any key word, along with a multitude of other parameters to help narrow your search.

**View file information.** Display thumbnaile along with file

information such as file name, exhibit name, description, acquired by, width and height, file size, resolution, etc.

| r videos or photos          | Status Any -                                   |  |
|-----------------------------|------------------------------------------------|--|
| be, date of crime,          | Search Asset Parameters                        |  |
| ie photo/video,             | Contributing Agency Any -                      |  |
| s type, any key             | Original or Processed Either                   |  |
|                             | Category Any -                                 |  |
| ude of other                | Asset Type Any *                               |  |
| w your search.              | Acquired By                                    |  |
|                             | Captured By                                    |  |
| Display thumbnails          | Captured On From To                            |  |
|                             | Set Number                                     |  |
|                             | Owner Anyone *                                 |  |
|                             | Status Any -                                   |  |
| @                           | erty Parameters                                |  |
|                             |                                                |  |
| ••••• T-Mobile 穼 2:12 PM    | T ℁ ■     Contributing Agency     Any ▼        |  |
| ws2016-sql16.foray.local    | c sion Barcode Number<br>Group ID              |  |
| A 🕂 🖬                       | Submission Status                              |  |
| Home Add Folder Reports     | More Subinision status Any -<br>DateOfResponse |  |
| Case #20170621-01           | Type Any ~                                     |  |
| Assets <sup>200</sup> Thumb | Unique ID                                      |  |
| <i>∎</i> Edit               | Item ID                                        |  |
| Filter Assets               | Item Status Any *                              |  |
|                             | Category Any -                                 |  |
| 2                           | Analysis Type Any                              |  |
| 11.tif 12.tif               | est Parameters                                 |  |
|                             | ned On From To                                 |  |
|                             | ined To Anyone *                               |  |
|                             | clusion Any -                                  |  |
|                             | Priority Any -                                 |  |
|                             |                                                |  |
|                             |                                                |  |
| < > 🖆 🛱                     |                                                |  |
|                             |                                                |  |
|                             |                                                |  |
|                             |                                                |  |
|                             |                                                |  |

## Highlights continued

Work from anywhere. Work from any location that has access to the ADAMS photo/video repository.

View cases. From one screen, view recent cases, physical evidence, digital evidence and pending requests.

Select digital evidence. Select and view crime scene photos or videos.

Print photo/video file details. View and print all data associated with a photo or video, including EXIF camera data (for photos), processing history, chain of custody, case/file notes, etc.

Enter notes. Enter free-form, searchable notes specific to the review of a photo or video, or the processing steps taken, or on the relevance of that particular digital evidence to the case.

IMG\_0004.jpg

D-C 4 4

Views Full

IMG 0006.ipc

Thumbnails 

🖉 Edit 🕹 E

🗲 🕤 🍕 http://local

Filter Assets... \*

MG\_0002.jpg

Case #20160511-01 - 🞑 Assets

IMG\_0003.jpg

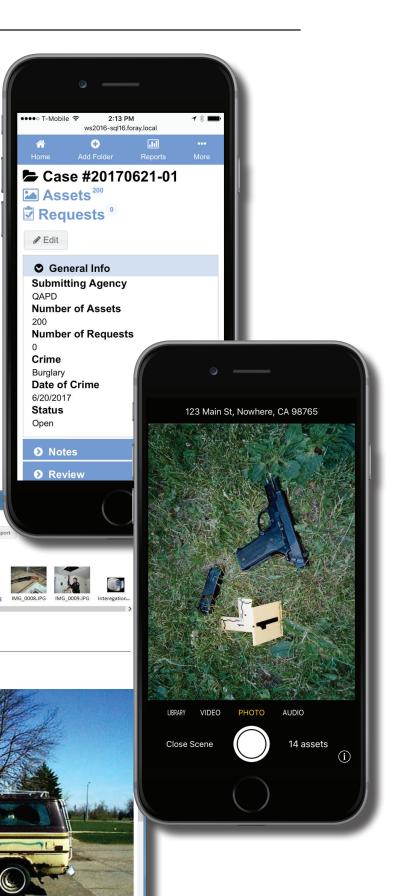

10000101

## **(-)** 🔎 🗝 🔍 Assets Thumbnails Close / 294 Close^ Case #20160511-01 - 涵 Assets 24 Views Full - Full Export otc v 1 $\bigcirc \bigcirc$ 14 90 IMG 0108.jp Thumbnails • X n ★ 🛱 ?Help 🕞 Log Out 🔒 ,으 → Ċ 🔍 Assets 🔍 🔍 htt × ns Web 🕂 Add Folder 🛛 💷 Rep Case #20160511-01 - 🖾 Assets<sup>26</sup> Views Thumbnail - PEdit Lexport Filter Assets... \*

## Highlights continued

View photos. Zoom, rotate and flip photos.

Compare photos side-by-side.

Dynamically select photos to view side-by-side.

#### Display thumbnails rapidly.

Quickly view and scroll through large numbers of thumbnails.

#### Take advantage of server-based

image tiling. Use ADAMS serverbased image tiling to view, pan and zoom very large image files. (Image tiling is similar to web-based maps that allow large images to be displayed quickly and efficiently, by transmitting over the network only those portions of images that the user is actually viewing.)

254-040910D...

IMG 0002.jpg

IMG\_0108.jpg

Adams Web 5.3

334-021130D...

IMG\_0003.jpg

IMG 0101.JP

Interegation

334-021130D...

IMG\_0004.jpg

 $\Theta(\mathbf{O})$ 

Camera 1201...

IMG 0005.jpg

14

DSC 2290,JPG

IMG 0006.jpg

 $\bigcirc$ 

IMG\_0102.JPG IMG\_0103.JPG IMG\_0104.JPG IMG\_0105.JPG

DSC 2291,JPG

IMG\_0007.jpg

DSC 2292.JPG

IMG 0008.JPG

IMG 0106.JPG

IMG 0001.ipg

IMG 0107.JPG

© 2008-2016 Foray, LLC - All Rights Reserved

1000000

## Highlights continued

Track chain of custo all changes made to pl details, including crime evidence category, not and dye processing, lig

Log reasons for action that users enter reason performing actions such printing, or exporting.

View case-level char when a case was create it was viewed, and whe evidence were added.

Print reports. Print re selected assets or for a

> <del>(</del>) 🕋 Ada

| <b>ustody.</b> View                                                         | Construction (Custody D + Construction) Assets x                                                                                                    |
|-----------------------------------------------------------------------------|----------------------------------------------------------------------------------------------------|
| to photo/video                                                              | of Adams Web O Add Folder S Manage Property I Reports ? Help I bog Out ∧                                                                                     |
| crime type,                                                                 | Case #20160511-01 - 🖾 Assets <sup>26</sup> Views Info - PEdit ±Export AFIS Connect                                                                           |
| , notes, chemical                                                           | Filter Assets * IMG_0001.jpg                                                                                                    |
| ig, lighting, etc.                                                          | General Info Notes Camera Data File Info                                                                                                    |
|                                                                             |                                                                                                    |
| actions. Require                                                            | Filter<br>IMG_0001.jpg<br>Date & Time Auser Action Subitem Reason                                                                                            |
| easons for                                                                  |                                                                                                    |
| s such as viewing,                                                          | 5/11/2016 4:19:34 PM         Detective         Added           5/11/2016 4:19:34 PM         Detective         Signed                                         |
| ing.                                                                        | IMG_0002.jpg<br>5/11/2016 4:19:59 PM Detective Viewed                                                                                                    |
| 5                                                                           | 5/12/2016 9:23:38 AM Detective Viewed                                                                                                    |
| changes. Display                                                            | 5/12/2016 9:56:42 AM Mont Rothstein Viewed                                                                                                    |
| created, when                                                               | IMG_0003.jpg Show 5 - rows Previous 1 Next                                                                                                    |
| d when sets of                                                              | Viewed by Detective on 5/11/2016 4:19:59 PM                                                                                                    |
| ded.                                                                        | IMG_0004.jpg Detail In AdamsWeb Asset Info View                                                                                                    |
|                                                                             | Authenticated By Detective (FORAY\Detective)                                                                                                    |
| rint reports for                                                            | Reason Logged In User Method Automatic                                                                                                    |
| for an entire case.                                                         | Distinguished Name         CN=Detective,CN=Users,DC=Foray,DC=local           IMG_0005,jpg         SID         \$-1-5-21-733650129-1167371376-1178351293-1621 |
|                                                                             |                                                                                                    |
| 🔶 🕞 🍕 http://localhost:10591/Assets.aspx#StateChangesTat 🖌                  | P - C         ▲ Assets         ▲         ● 2008-2016 Forey, LLC - All Rights Reserved         ¥                                                              |
| 🕅 Adams Web 🛛 Ə Add Folder 🛸 Manage Prop                                    |                                                                                                    |
| Case #20160511-01 - 涵 Assets <sup>26</sup>                                  | Views Info · PEdit & Export AFIS Connect                                                                                                    |
| Filter Assets *                                                             | IMG_0001.jpg                                                                                                    |
| General Info Notes C                                                        | Camera Data File Info & Chain Of Custody State Changes                                                                                                    |
| Acquired<br>IMG_0001.jpg Occurred On: 5/11/2016 4:19 PP                     |                                                                                                    |
| Performed by: FORAY\Detective                                               |                                                                                                    |
| From: Mont2015.foray.local                                                  |                                                                                                    |
| IP Address: fe80::f00die1c:94<br>IMG_0002.jpg IP Address: fe80::9416:448a:7 |                                                                                                    |
| IP Address: fe80::ce2:1fa4:5fe IP Address: fe80::d00d:e865:6                |                                                                                                    |
| IP Address: fdc2:1f90:9b2b:10<br>IMG_0003.jpg IP Address: fdc2:1f90:9b2b:10 |                                                                                                    |
| IP Address: 192.168.1.124<br>IP Address: 192.168.44.1                       |                                                                                                    |
| IP Address: 192.168.80.1<br>MAC Address: 00:FF:10:E0:01                     |                                                                                                    |
| IMG_0004.jpg MAC Address: 3C:A8:2A:81:D4                                    | 04:81                                                                                                    |
| MAC Address: 00:50:56:C0:00 MAC Address: 00:50:56:C0:00                     | 0:08                                                                                                    |
| Source: F:\QA\Test Files\Demo i                                             | images\Sample Crime Szene Photos\Gang\UMG_0001.jpg                                                                                                    |
| (C                                                                          | 🗇 🔍 http://localhost:10591/Assets.aspx# 🔎 🕫 🍕 Assets 🗙 👘 🖈 🛱                                                                                                 |
| Adams Web 5.3                                                               | Adams Web O Add Folde Reason for Action: Run Report 7 Help @ Log Out                                                                                         |
| c                                                                           | Case #20160511-01. Select the reason you are performing this action and optionally enter a description.                                                      |
| FI                                                                          | Filter Assets 👻                                                                                                    |
|                                                                             | Reason required           For District Attorney                                                                                                    |
|                                                                             | General I Description optional                                                                                                    |
|                                                                             | Ce Ce                                                                                                    |
|                                                                             | MG_0001.jpg                                                                                                    |
|                                                                             | OK Cancel                                                                                                    |
|                                                                             | Category Crime Scene Photo                                                                                                    |
| IN                                                                          | MG_0002.jpg Tags tams Web 5.3 © 2006-2016 Foreig, LLC - All Rights Reterined                                                                                 |
|                                                                             |                                                                                                    |
|                                                                             |                                                                                                    |

|                                                                                                    | Options                                                                                                    |
|----------------------------------------------------------------------------------------------------|----------------------------------------------------------------------------------------------------|
| Highlights continued<br>Create custom security groups. Set up<br>security groups permanently or on an ad-<br>hoc (related to an investigation/case) basis.<br>Integrate to a directory server. Access<br>the agency's central user name and group<br>name database (directory server) for user<br>authentication and group membership<br>verification.                                                                                          | Acquisition     Action Reasons     Agencies     Asset     Asset Folder     General     Property & Evidence     User Rights Management     Groups     Group -> Privileges     Group -> Disers     User -> Groups     User -> Groups     User -> Groups     User -> Groups     OK     Cancel                                                                                                    |
| <ul> <li>Define privileges. Determine the privileges (archive, configure, delete items, manage folder types, etc.) to be assigned to each group of users.</li> <li>Control access. Grant/restrict access to cases by crime type, to assets by user-defined categories, etc.</li> <li>Override settings. For sensitive cases/investigations, restrict or grant access to individuals regardless of what default privileges may exist.</li> </ul> | ptions            • Acquisition         • Action Reasons         • Agencies         • Asset         • Asset Folder         • General         • Property & Evidence         • User Rights Management         • Group > Privileges         • Group > Privileges         • Manage Categories         Manage Categories         Manage Custom Fields Options         Manage Custom Fields Options         Manage Custom Fields Options         Manage Evidence Processing Info         Manage Custom Fields Options         Manage Custom Fields Options         Manage Set Folder with Arny Crime Type         Access Asset Folder with Crime Type         Access Asset Folder with Crime Type         Access Asset Folder with Crime Type         Access Asset Folder with Crime Type         Access Asset Folder Status         Change Asset Folder Status         Change Asset Folder Status         Change Asset Folder Status         Change Asset Folder Status         Change Asset Folder Status         Change Asset Folder Status         Change Asset Folder Status         Change Asset Folder Status         Change Asset Folder         Status         Change Asset Folder         Status         Change Asset Folder         Status         Change Asset Folder         Status         Change Asset Folder         Status         Change Asset Folder         Status         Change Asset Fol |
| Access Control Case #20101013-01 Access is restricted to these Groups User Id Users with Access Mont Remove Remove OK Cancel                                                                                                    |                                                                                                    |

110100010

## Highlights continued

Determine archive rules. Create multiple archive rules to be run automatically at periodic intervals.

#### Specify archive rule details and

frequency. Set conditions upon which archive rules will run based upon evidence category, crime type, last modified date, etc., as well as how often that rule will run.

### Make multiple CD/DVD copies.

Specify the number of media copies to be made for various purposes such as case files or offsite storage.

#### Archive manually. Archive

individual asset folders or assets as well as execute rules manually, as needed.

#### Run in unattended

mode. Archive in unattended mode using a CD/DVD autoloader. Or, schedule automatic archives onto hard drives or storage arrays.

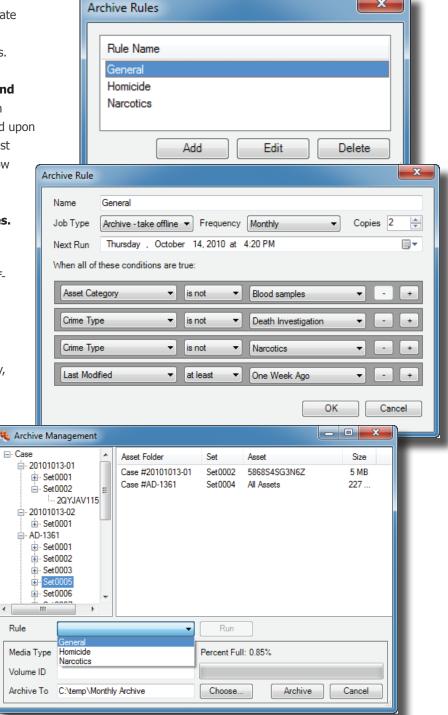

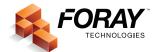

For more information, contact Foray Technologies corporate headquarters at (619) 858-1360 or info@foray.com

© Foray, LLC All Rights Reserved. rev 2017-11-30 #FT-LE-SG-PV